Rafael António Carlos Guardado da Silva

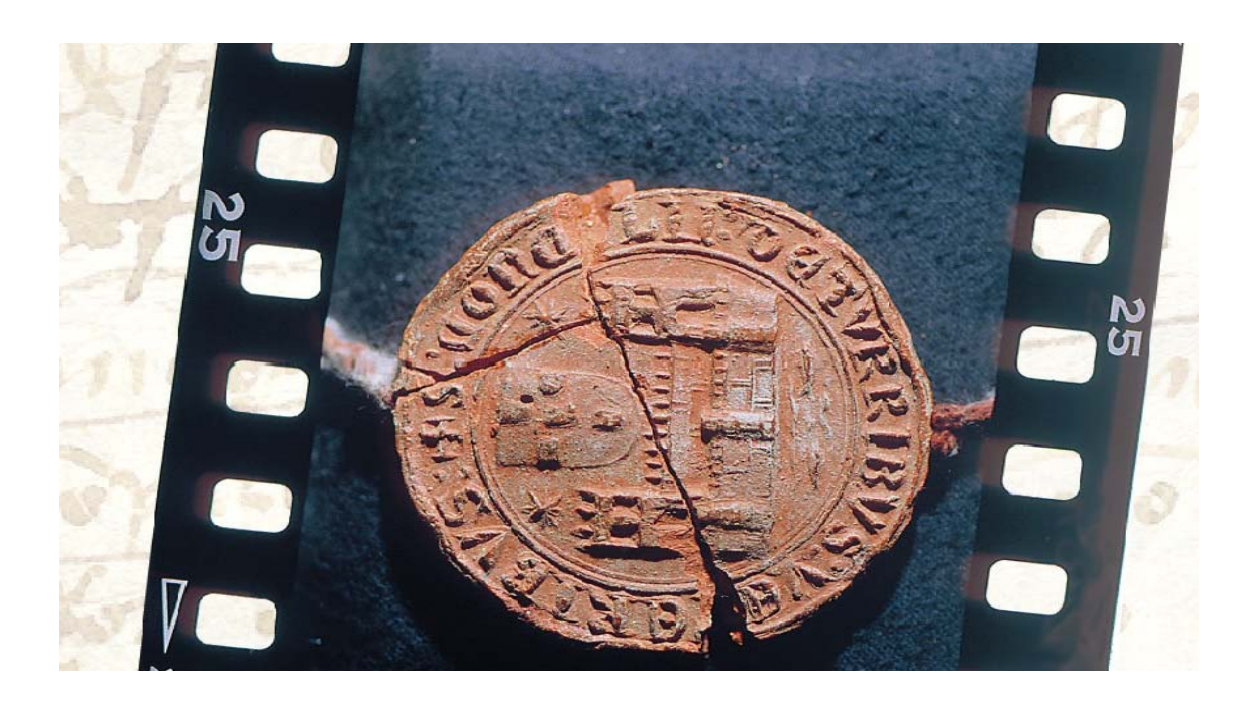

# ARQBASE 2006: Comunicação

Torres Vedras 7 de Abril

### Organização da informação

Ao iniciar o programa aparece sempre o registo n<sup>o</sup>l da base de dados WINISIS, a principal base onde se carregam as descrições.

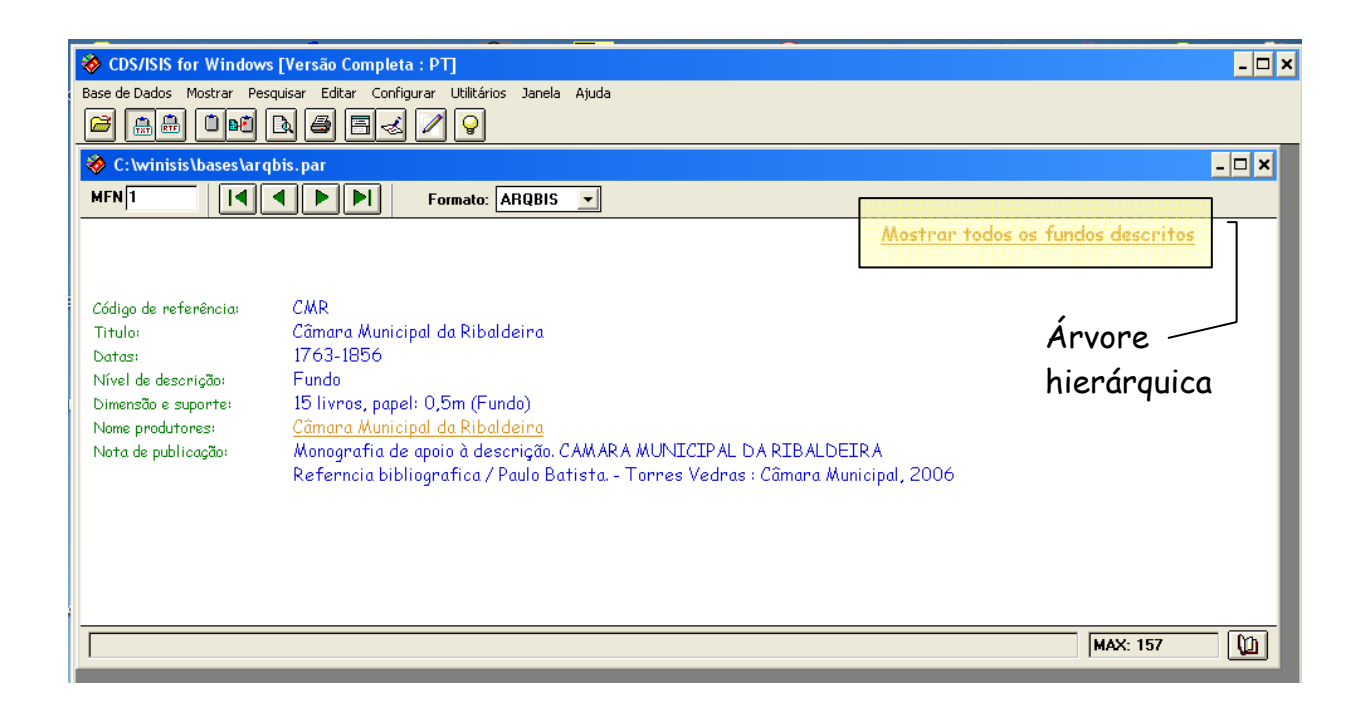

Em todos os registos está sempre disponível a visualização do seu conteúdo, num formato denominado ARQBIS, bem como uma hiperligação Mostrar todos os fundos descritos a qual permite aceder através de uma estrutura em árvore a todos os fundos descritos.

Pode também ser seleccionado o formato QUEM para saber a data de criação e alteração do registo, informação apenas de interesse para a gestão dos registos. Esta informação fica guardada com a indicação das ultimas 4 operações realizadas.

Clicando na ligação Mostrar todos os fundos descritos surgirão sucessivamente janelas com toda a estrutura hierárquica. Existem sempre dois tipos de possibilidades de escolha para cada janela:

[+] - para descer sucessivamente na estrutura até onde seja indicada a inexistência de mais unidades dependentes;

(Código) - o código de referência que precede o título da unidade de descrição permite ir directamente para esse registo, visualizando a sua descrição completa.

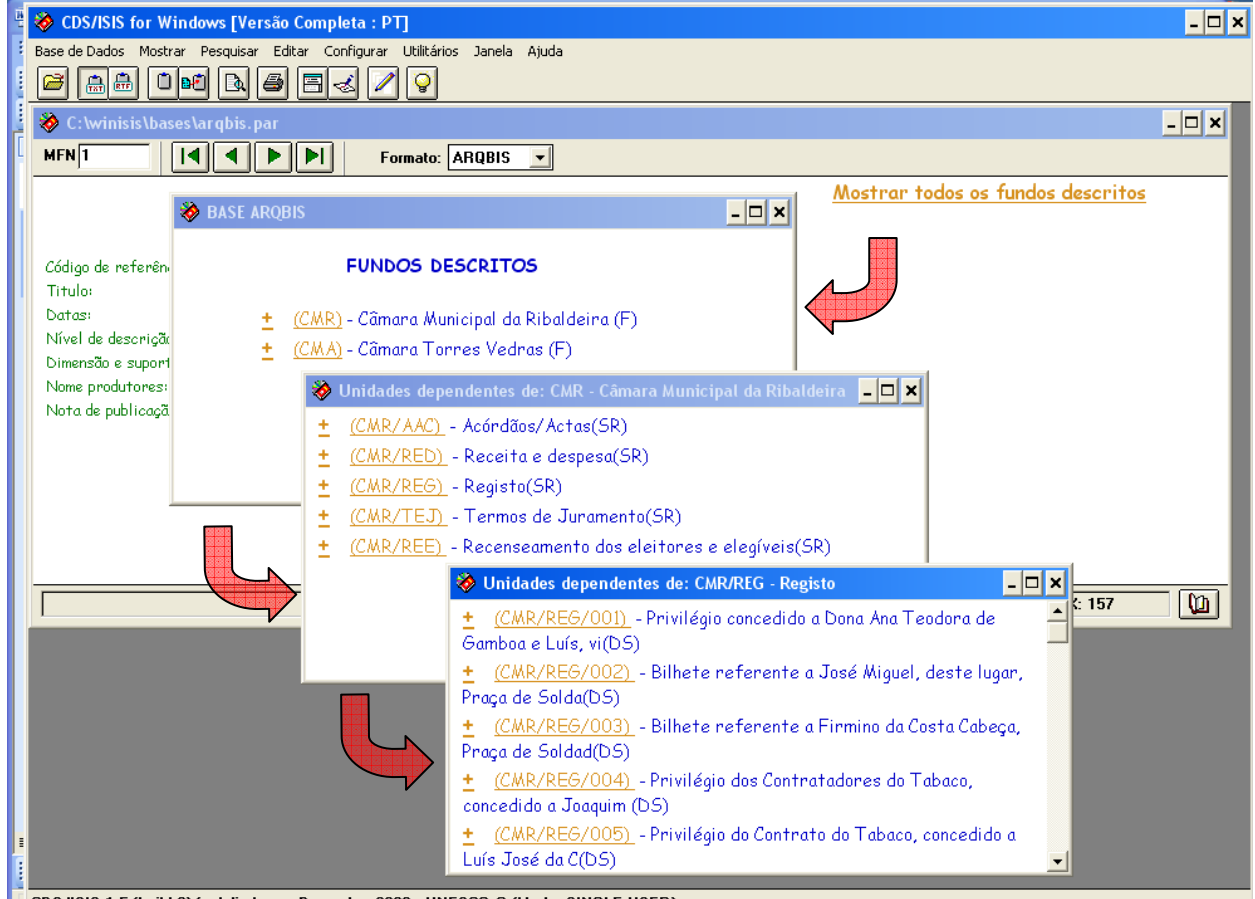

■ CDS/ISIS 1.5 (build 3) for Windows - December 2003 - UNESCO · (Mode: SINGLE USER)

A visualização de cada registo é apresentada sempre com os níveis superiores da respectiva hierarquia contextualizando o mesmo segundo a organização intelectual da estrutura arquivistíca.

Cada registo apresenta apenas os campos preenchidos, com a particularidade de ser possível navegar em toda a base de dados da seguinte forma:

- através do código de referência dos níveis superiores, mostrando todas as unidades que lhe são dependentes e a partir das quais se pode seleccionar qualquer uma;

- através do nome da entidade produtora, para obter uma informação sobre a respectiva entrada de autoridade e, a partir daí, a bibliografia ou das unidades de descrição pertencentes a esse produtor;

- usando as setas do menu para avançar ou recuar e, através de qualquer outro registo, usar das facilidades descritas;

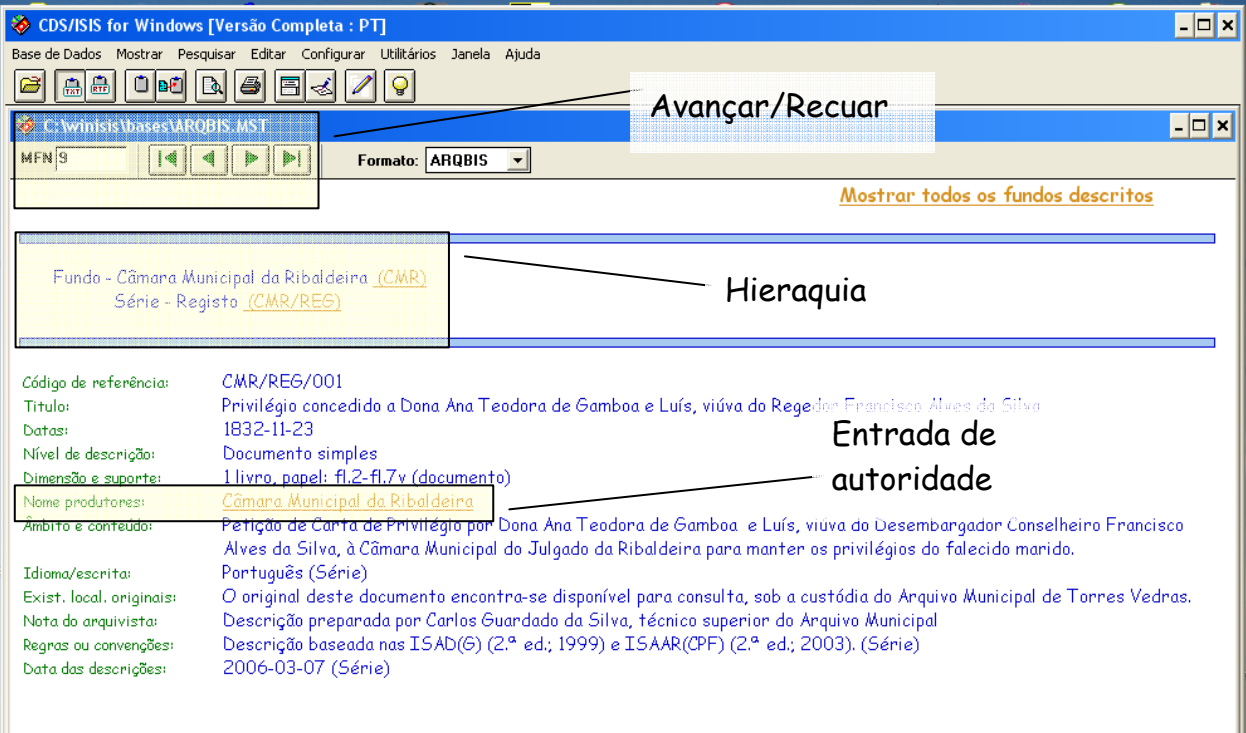

De particular interesse é o acesso à entrada de autoridade, pois neste caso temos a possibilidade de conhecer toda a informação sobre um mesmo autor intelectual, seja o acervo arquivístico, seja a bibliografia publicada. Este conceito poderá, mais <sup>Ma</sup>tarde, ser la conceito poderá, mais tarde, ser la conceito este de la conceito este de la conceito de la conceita de la conceita de la conc alargado a outros domínios através do desenvolvimento de bases de dados específicas.  $\frac{1}{2}$  de 15 O conhecimento da produção intelectual de uma pessoa, colectividade ou família é um conceito importante que não tem sido aplicado em sistemas de pesquisa. Normalmente cada base de dados preocupa-se em fornecer pontos de acesso próprios do seu conteúdo, entre os quais o autor. Acontece que é precisamente a criação do conhecimento, seja sobre a forma de publicações, documentos administrativos ou de trabalho, música, pintura ou qualquer outra que nos permite obter uma informação completa sobre a entidade que a produziu.

Os ficheiros de autoridade têm em conta esta particularidade e no caso da ISAAR (CPF) incluem um campo próprio para a entrada segundo outras regras, por exemplo, bibliográficas. Com tal objectivo apresentamos esta forma de acesso integrado da informação, onde o ficheiro de autoridade constitui o ponto comum de comunicação entre as possíveis bases de dados que assim ficam interligadas.

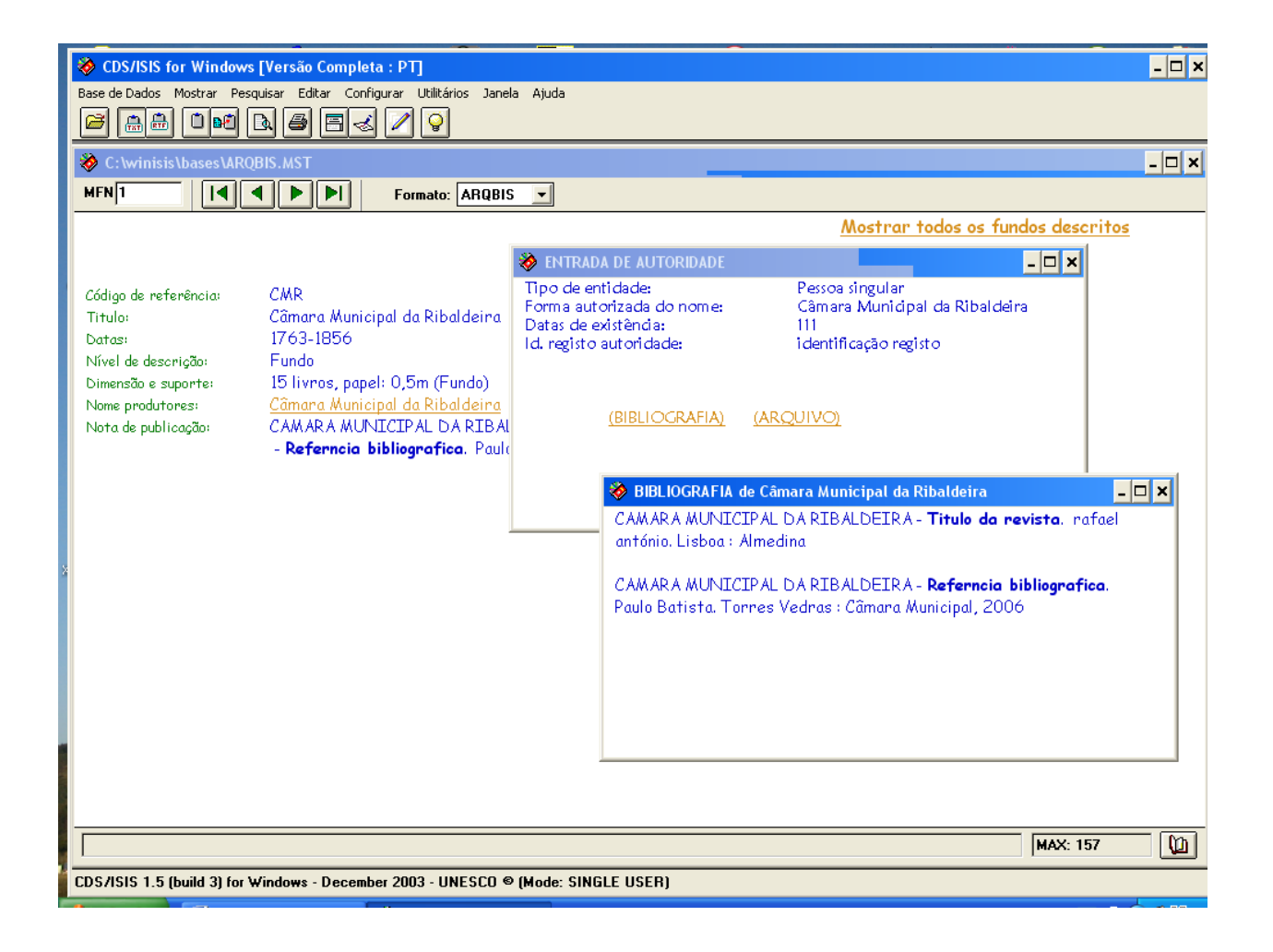

A criação e a alteração dos registos é feita por intermédio de folhas de entrada de dados – FUNDO, SERIE, DOCUM e ARQBIS. Cada uma desta folhas é composta por um conjunto de campos adequados para a descrição de cada unidade arquivística.

O programa valida o preenchimento de campos obrigatórios bem como evita a duplicação do código de referência. Alguns dos campos possíveis de preenchimento são validados por intermédio de tabelas com valores predefinidos ou obtidos de bases de dados complementares. Este é o caso da Entidade Produtora que utiliza a base de dados ARQCPF para encontrar a entrada de autoridade.

Se não existir já uma entrada de autoridade então é necessário criar a mesma, só após o que será possível adicionar esta à Entidade Produtora. Desta forma evita-se a utilização de nomes não normalizados garantindo-se a integridade da informação.

O modo de criação destes registos é idêntico ao da base de dados ARQBIS.

A Nota de Publicação segue também um procedimento semelhante ao atrás referido. Deste modo quando se pretende incluir bibliografia terá a mesma de existir ou ser criada na altura, através da base de dados BIBLIS. Basta seleccionar o título que aparece na janela de validação para, na visualização, aparecer uma referência completa segunda a Norma Portuguesa 405 precedida das Notas que tenham sido incluídas. Este campo é repetível pelo que podem ser adicionados mais do que um título.

A constituição de uma base de dados e todo o trabalho de criação dos seus registos tem um objectivo principal: divulgar a informação que foi criada.

O programa disponibiliza um conjunto de facilidades de pesquisa, através do recurso a operadores booleanos e posicionais, bem como a pesquisa em texto livre quando não existam índices adequados.

O resultados das pesquisas pode ser visualizado de imediato ou produzidas listagens para a impressora ou para ficheiros em formato texto ou HTML que mais tarde sejam utilizados para publicação na WEB ou em trabalhos de composição de instrumentos de descrição.

Saliente-se que esta possibilidade é única, face à grande maioria de programas existentes e no caso do WINSISIS, oferece grande potencialidade. É assim que, de forma automática, existe a possibilidade de produzir GUIAS, INVENTÁRIOS ou CATÁLOGOS, organizados segundo o interesse de cada utilizador e disponíveis para acesso em formato impresso ou ligado a uma página de um sítio WEB.

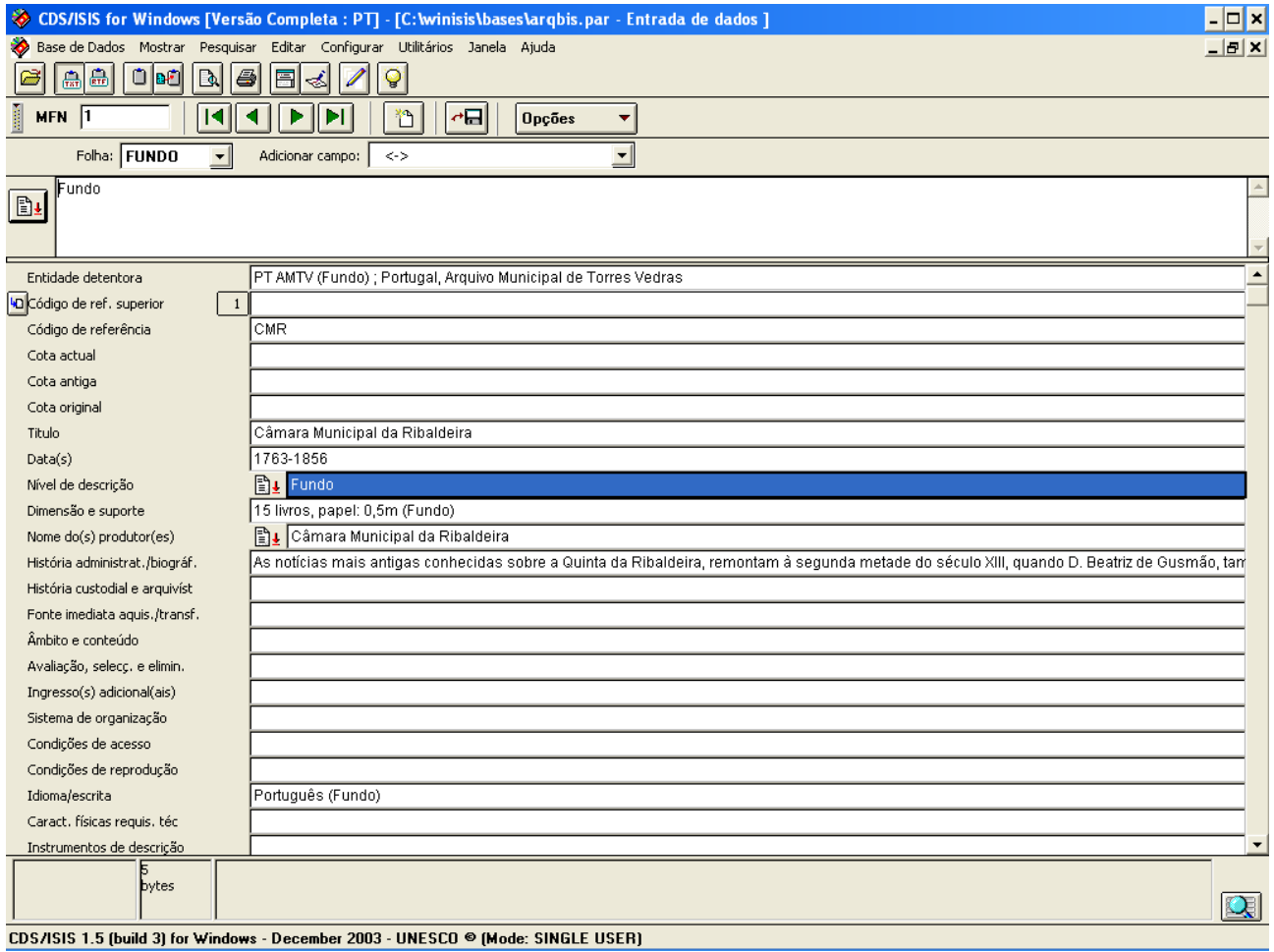

- A SERIE contempla os seguintes campos da Norma: Entidade detentora, Código de referência, Título, Data(s), Nível de descrição, Dimensão e suporte, História Administrativa/biográfica, História custodial e arquivística, Âmbito e conteúdo, Sistema de organização, e Notas.

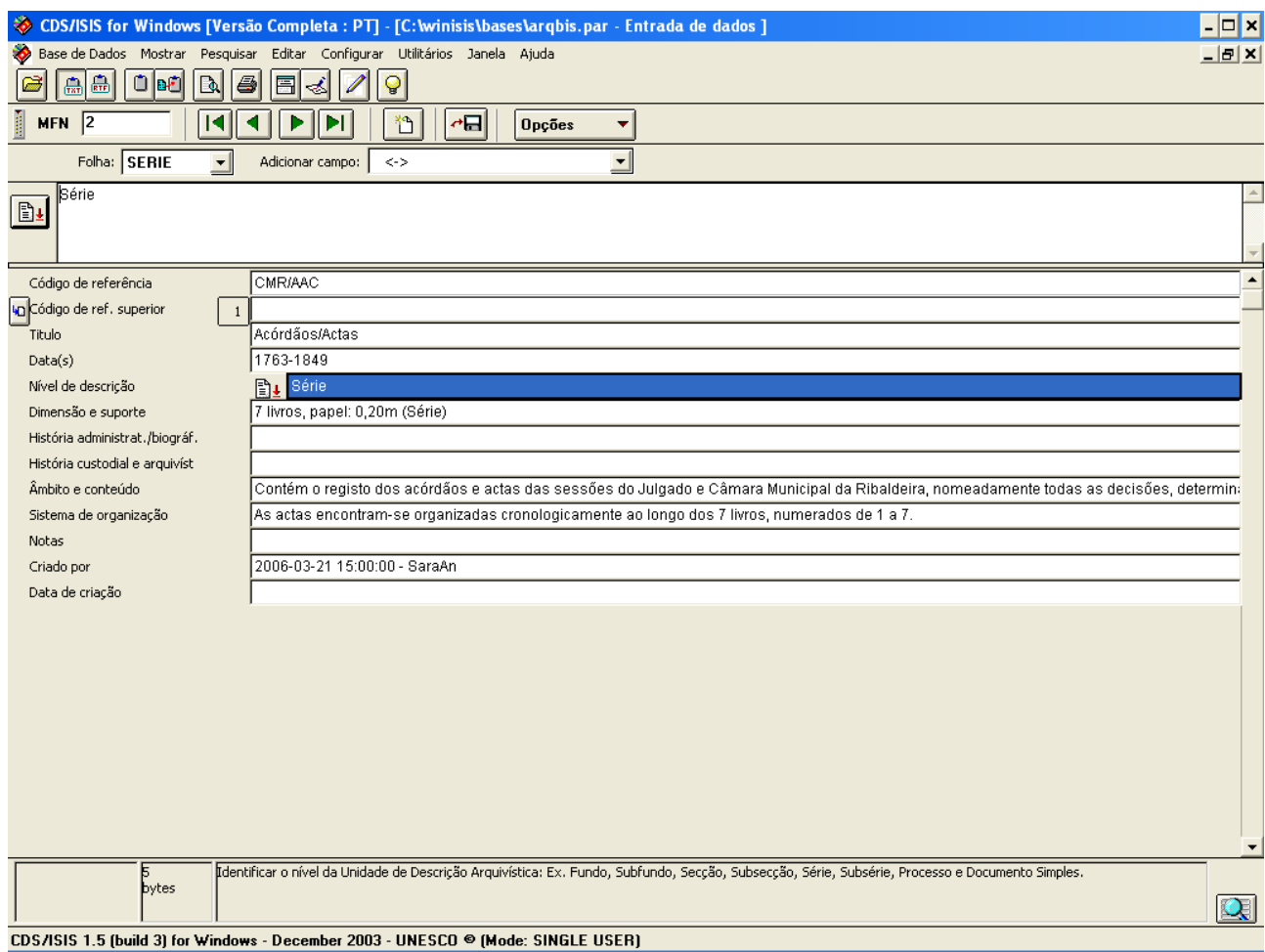

- A DOCUM contempla os seguintes campos da Norma: Código de referência, Cota actual, Cota antiga, Título, Data(s), Nível de descrição, Dimensão e suporte, Âmbito e conteúdo, e Notas.

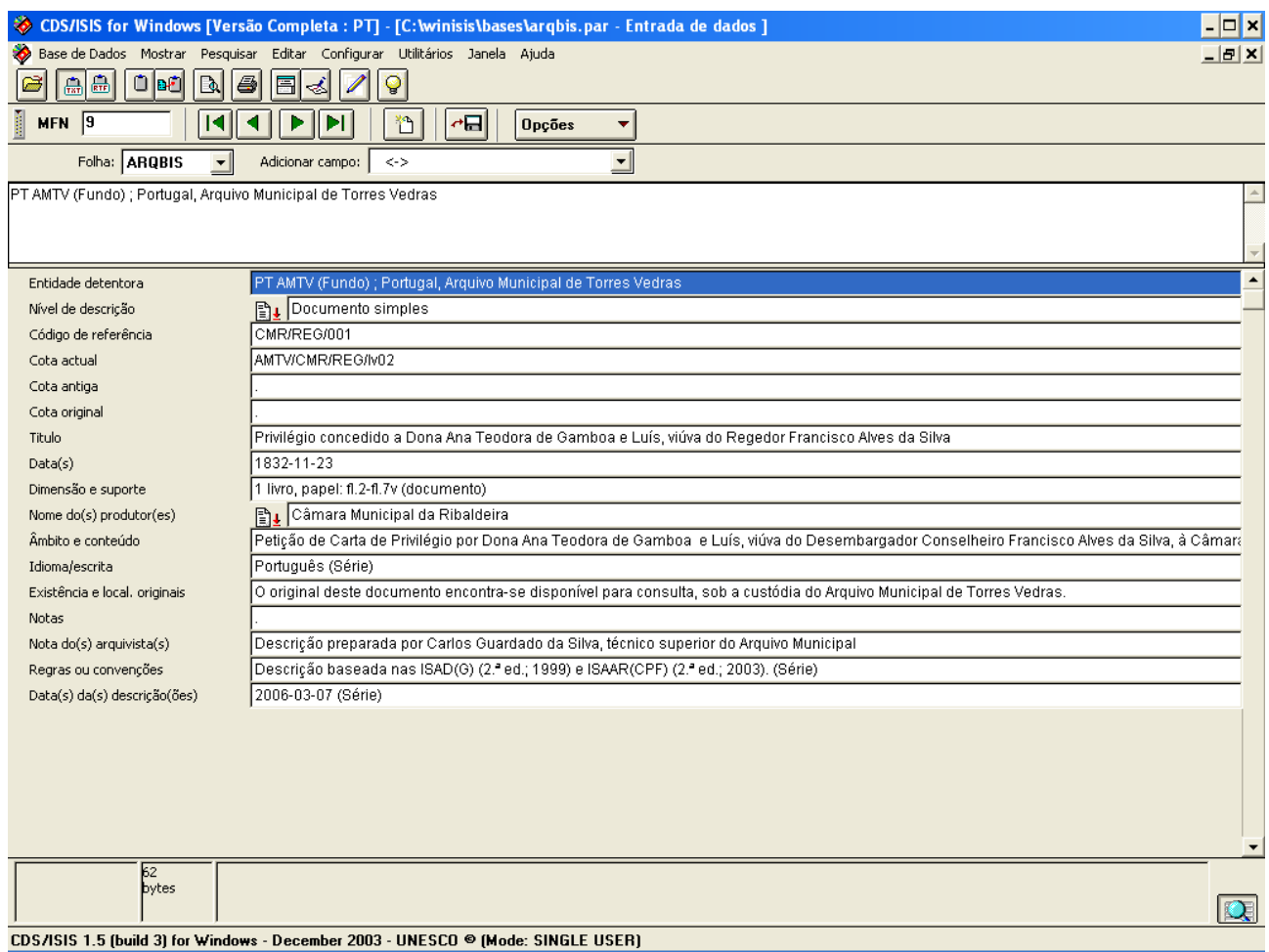

A escolha do nome, sendo discutível, parece-nos intuitiva, uma vez que remeterá necessariamente o utilizador do software Arqbase para o nível de descrição pretendido.

Seguidamente, apresentamos o seguinte quadro-síntese para as diferentes Folhas de Recolha de Dados, assinalando em cada campo o seguinte:

> O - obrigatório **S** - sim $^1$ V - validação R- repetível

 1 Integra a Folha de Recolha de Dados.

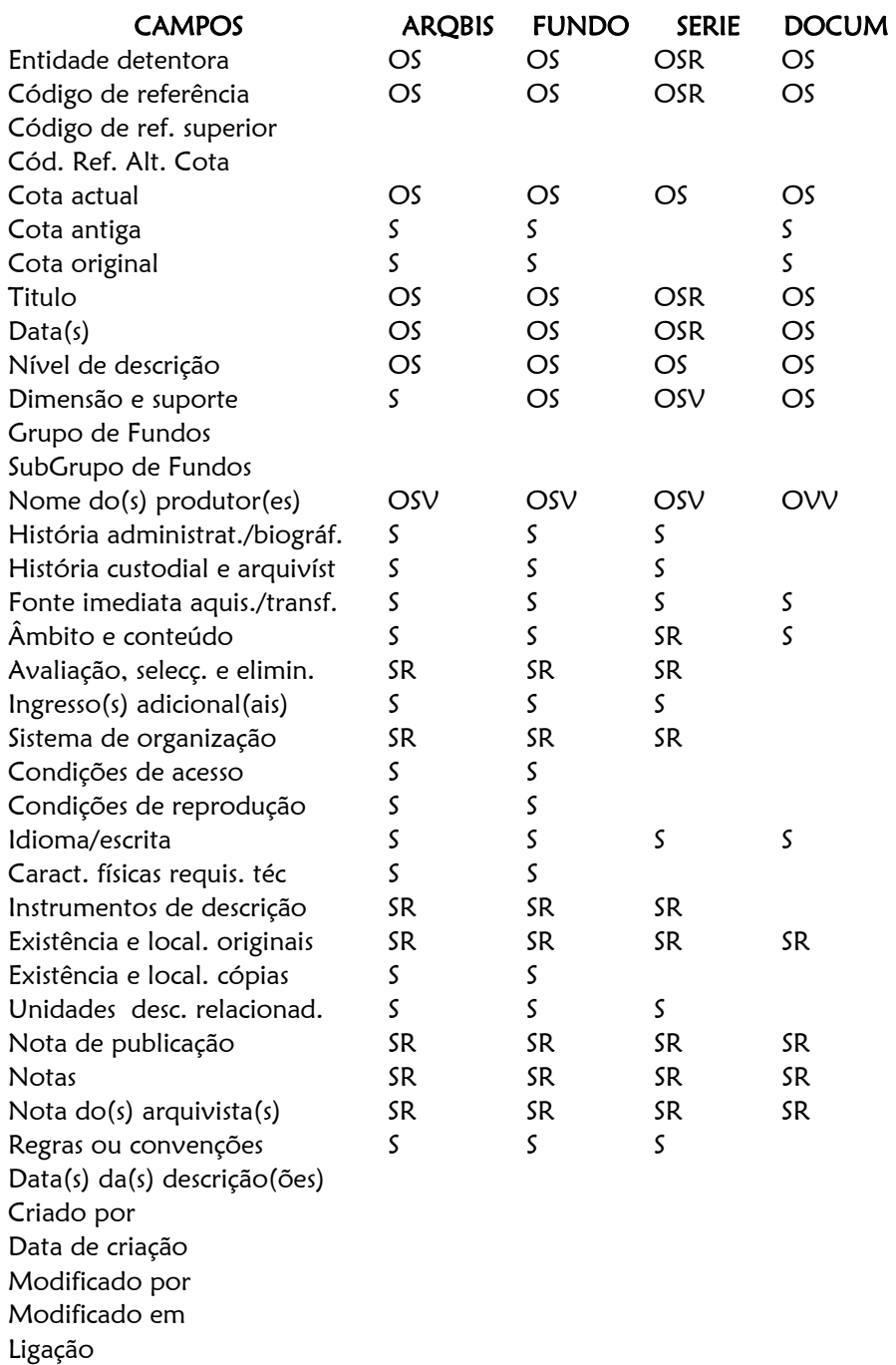

Para a descrição das Entidades Produtoras, enquanto resgistos de autoridade, criámos a base Arqcpf, com as seguintes Folhas de Recolha de Dados:

Apresenta-se a FRD abreviada, designada por ARQCPF, com os seguintes campos: Tipo de Entidade, Formas autorizadas do nome, Datas de existência, e Identificação do registo de autoridade.

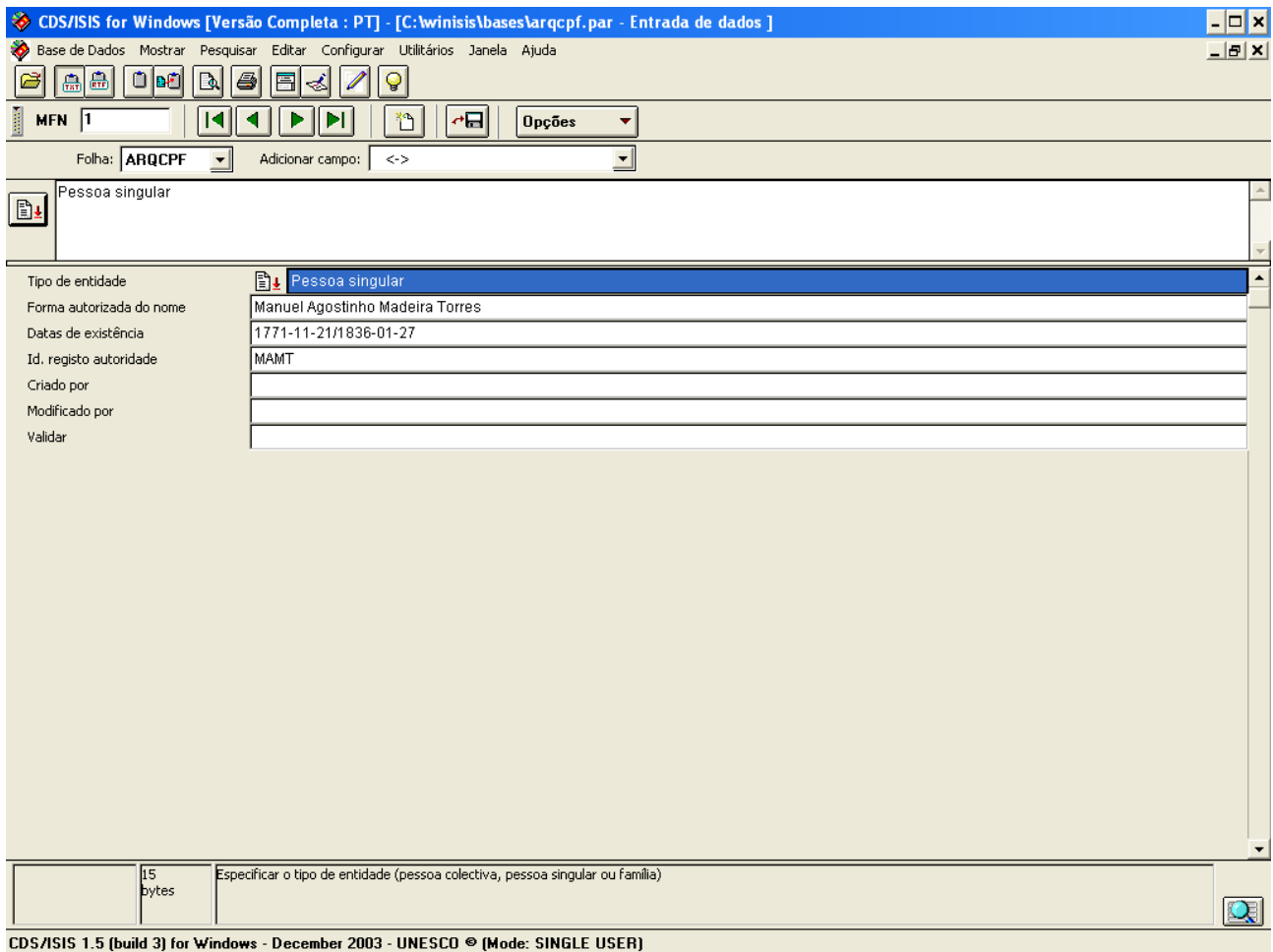

#### A FRD COMPL contempla todos os campos da Norma ISAAR (CPF):

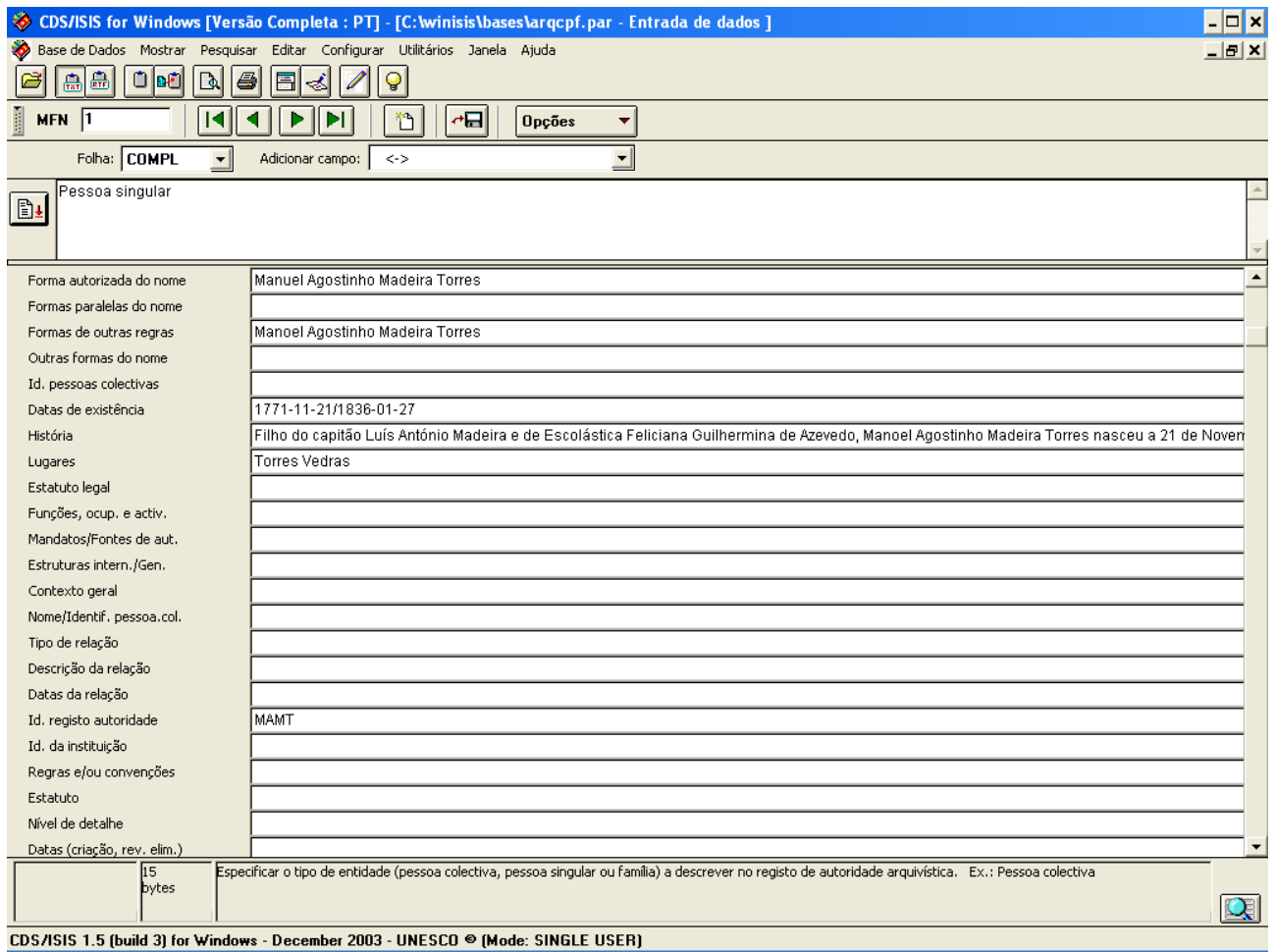

Às bases de dados Arqbis e Arqcpf associámos outras duas bases: a Biblis, uma base de dados bibliográfica, que permite formatos de visualização, quer respeitando as normas ISBD, quer a Norma Portuguesa – 405, de descrição bibliográfica; e a base de dados Isad, que visa ajudar o utilizador do software Arqbase na descrição arquivística, nomeadamente no preenchimento dos campos das bases de dados Arqbis e Arqcpf.

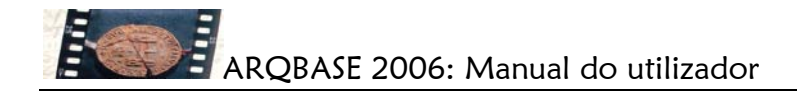

Apresenta-se, de seguida, como exemplo, uma imagem da FRD com os diferentes campos de preenchimento da base de dados bibliográfica Biblis:

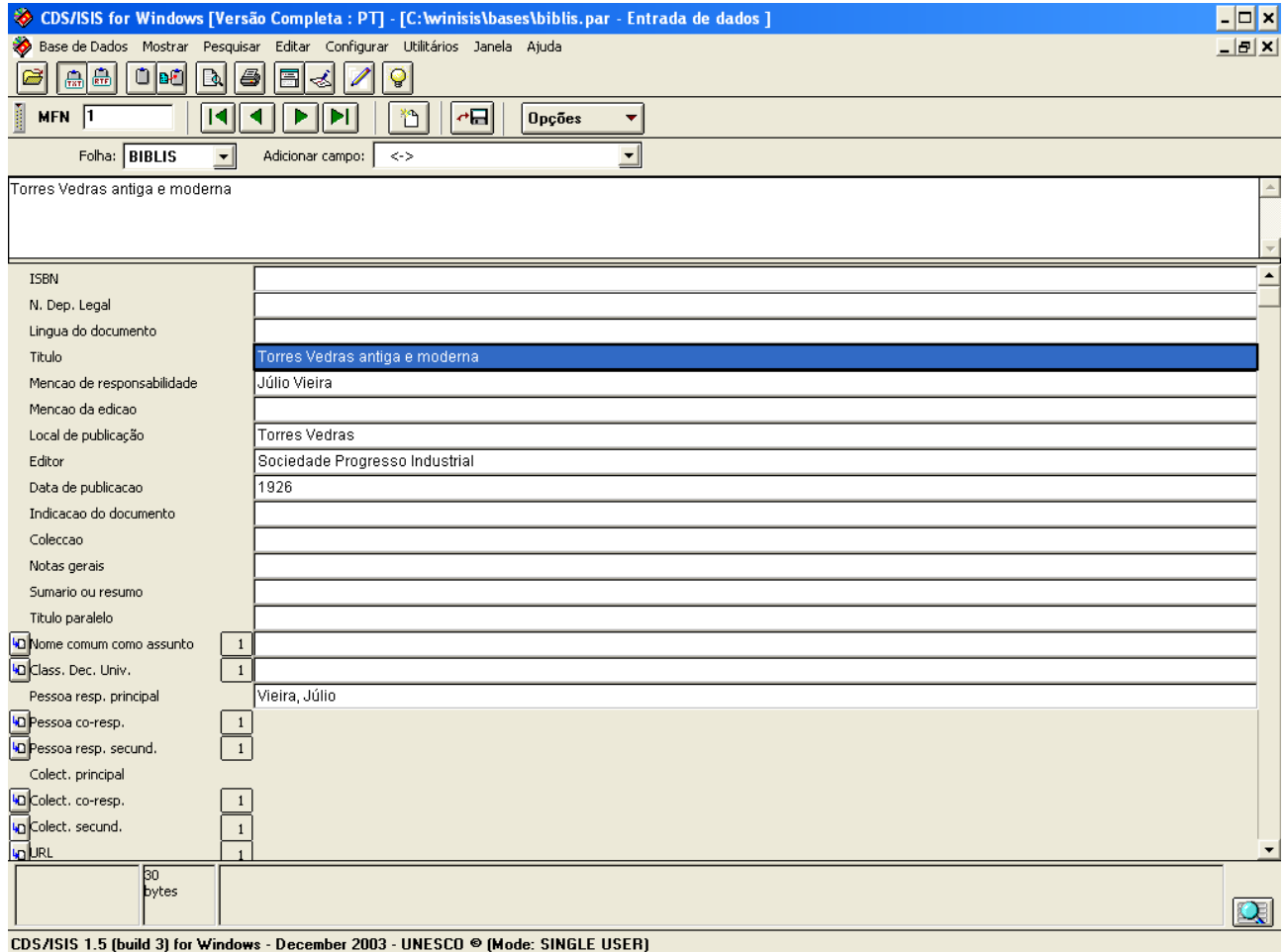

A base de dados Isad serve, como dissemos, apenas de ajuda ao utilizador, apresentando o seguinte aspecto visual:

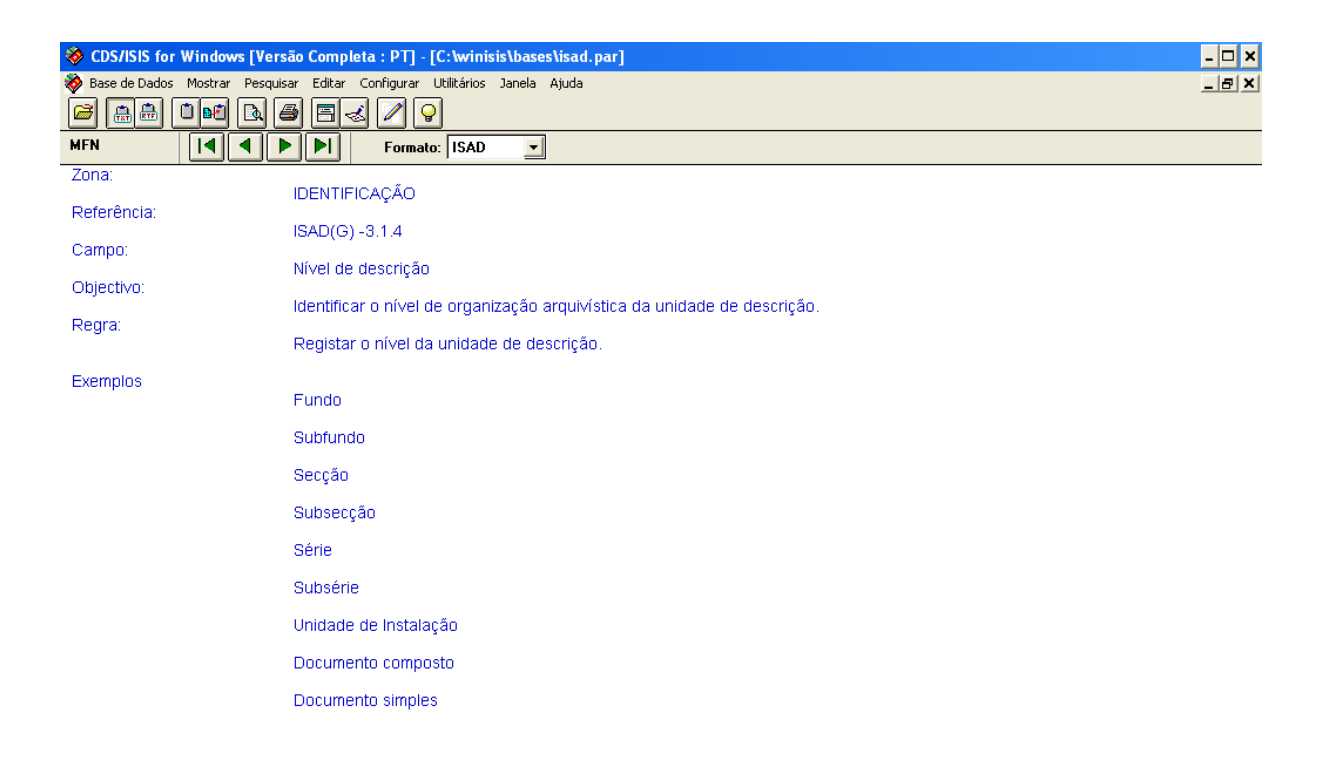

CDS/ISIS 1.5 (build 3) for Windows - December 2003 - UNESCO ® (Mode: SINGLE USER)

 $\boxed{m}$ 

#### Pesquisa e visualização

O acesso através da pesquisa de palavras ou frase de um determinado campo e a sua combinação numa expressão booleana não é suficiente quando se trata de estruturas hierárquicas como é o caso das descrições em arquivo. Por tal motivo foram incluídas hiperligações que, de forma directa, permitem aceder às unidades de descrição através do código de referência.

A navegação através dos registos oferece uma forma fácil de avaliar as unidades existentes e encontrar a informação que se pretende. Por meio do nome da Entidade produtora está também disponível a bibliografia que é incluída na Nota de publicação o que complementa as descrições e oferece uma informação complementar.

O recurso às janelas para apresentação da hierarquia das descrições deve ser feito com o necessário cuidado para se evitar um excesso de pormenores que, em vez de esclarecer, poderá criar algum ruído. Para isso recomenda-se que logo que não seja necessária a respectiva janela seja encerrada para simplificar a visualização, apesar das restrições que foram incluídas para facilitar essa navegação.

Estão disponíveis duas forma de pesquisa: guiada e avançada. Para quem não conhecer a sintaxe de pesquisa recomenda-se apenas o uso da pesquisa guiada pois através da ajudas disponíveis é muito fácil elaborar uma expressão com termos e operadores.

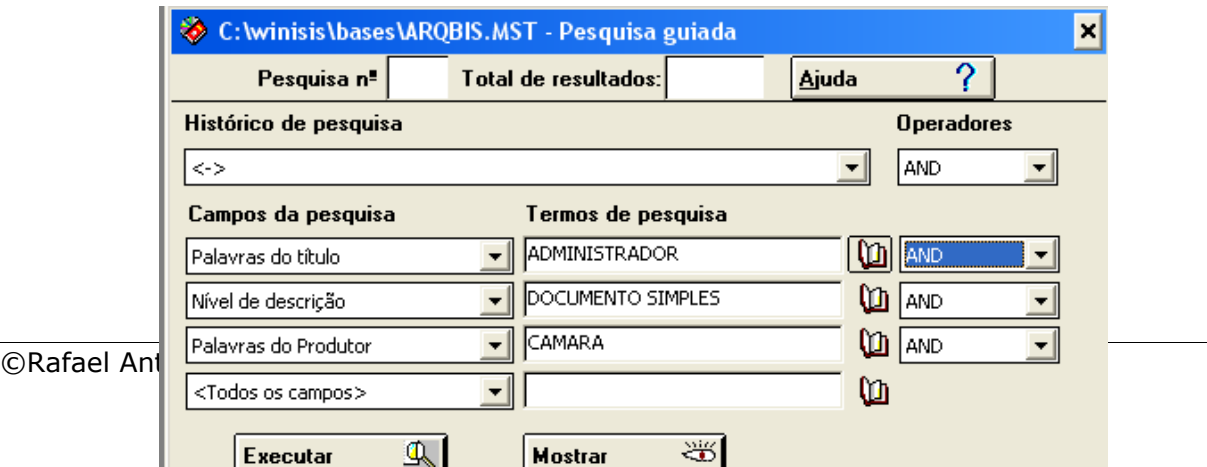

Podem seleccionar-se um ou mais campos, combinando estes elementos através dos operadores E (AND), OU (OR) e NÃO (NOT).

## Instrumentos de descrição

Tradicionalmente os instrumentos de descrição de arquivo são uma exigência para os arquivistas, habituados que estão à publicação de documentos impressos. É um trabalho complexo e demorado que exige grande esforço de organização. O WINISIS dispõe de um dos mais avançados modos de produção de documentos, permitindo ordenar os registos segundo os mais variados critérios e apresentando o seu conteúdo em formatos específicos adequados a cada tipo de descrição.

O resultado deste trabalho pode ser enviado directamente para uma impressora ou guardado num ficheiro em formato TXT ou outro para ser reprocessado por outro programa (processador de texto, folha de calculo, página HTML ou XML).

No caso da ARQBASE optou-se por elaborar três modelos básicos – GUIA, INVENTARIO e CATALOGO, que correspondem aos modelos mais usuais. O resultado é guardado num ficheiro em formato HTML por ser o mais adequado para utilização, tanto num processador de texto como em páginas para a WEB.

A partir deste modelo é possível criar outros, apropriados às necessidades de cada utilizador, bem como índices e listas organizado segundo outros critérios.